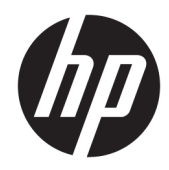

# Panduan Referensi Perangkat Keras

HP Thin Client

#### **Informasi hak cipta**

© Copyright 2017 HP Development Company, L.P.

Edisi Pertama: Juli 2017

Nomor Bagian Dokumen: 933573-BW1

#### **Jaminan**

Informasi yang terdapat dalam dokumen ini dapat berubah tanpa pemberitahuan sebelumnya. Satu-satunya jaminan atas produk dan layanan HP tercantum dalam pernyataan jaminan yang menyertai produk dan layanan tersebut. Tidak ada isi dokumen ini yang dapat dianggap sebagai jaminan tambahan. HP tidak bertanggung jawab atas kesalahan teknis atau editorial ataupun ketidaktercantuman yang terdapat dalam perjanjian ini.

Satu-satunya jaminan atas produk dan layanan HP tercantum dalam pernyataan jaminan yang menyertai produk dan layanan tersebut. Tidak ada isi dokumen ini yang dapat dianggap sebagai jaminan tambahan. HP tidak bertanggung jawab atas kesalahan teknis atau editorial ataupun ketidaktercantuman yang terdapat dalam perjanjian ini.

### **Tentang Buku Ini**

- **PERINGATAN!** Teks yang ditampilkan dengan cara ini menunjukkan bahwa kegagalan mengikuti petunjuk yang diberikan dapat mengakibatkan cedera tubuh atau kematian.
- **A PERHATIAN:** Teks yang ditampilkan dengan cara ini menunjukkan bahwa kegagalan mengikuti petunjuk yang diberikan dapat mengakibatkan kerusakan pada peralatan atau kehilangan informasi.
- **EXATATAN:** Teks yang diawali simbol ini memberikan informasi tambahan yang penting.

# **Isi**

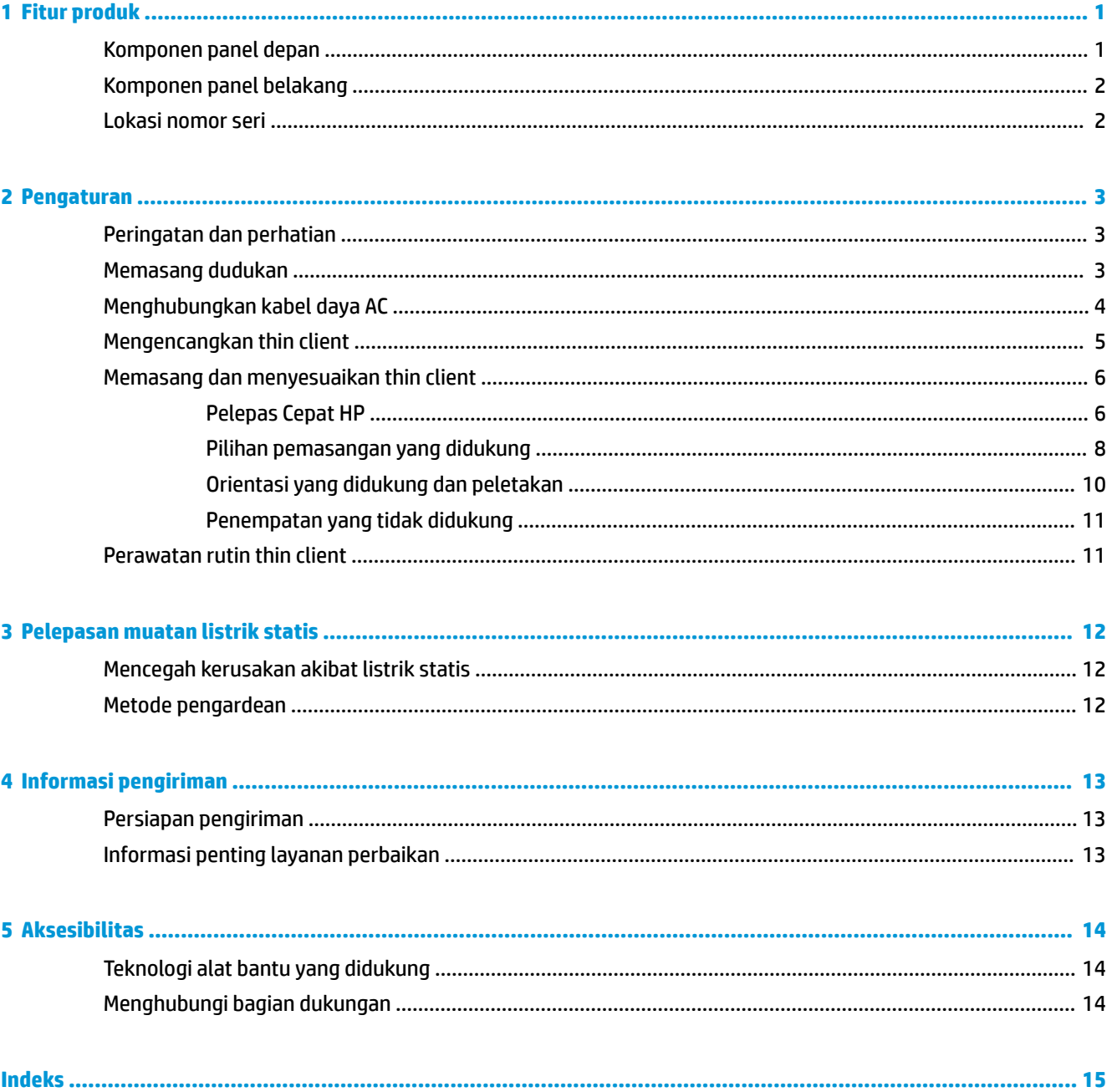

# <span id="page-6-0"></span>**1 Fitur produk**

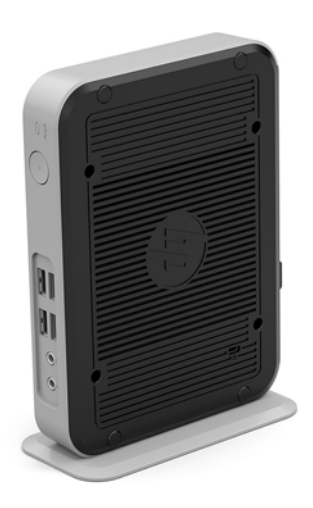

Panduan ini menjelaskan tentang fitur-fitur thin client. Untuk informasi lebih lanjut tentang perangkat keras dan perangkat lunak yang terinstal pada thin client ini, kunjungi <http://www.hp.com/go/quickspecs>dan cari thin client ini.

Berbagai pilihan tersedia untuk Anda thin client. Untuk informasi lebih lanjut tentang beberapa pilihan tersedia, kunjungi situs web HP di <http://www.hp.com>dan cari thin client khusus Anda.

### **Komponen panel depan**

Untuk informasi lebih lanjut, kunjungi <http://www.hp.com/go/quickspecs>dan cari thin client khusus Anda untuk mendapatkan QuickSpecs.

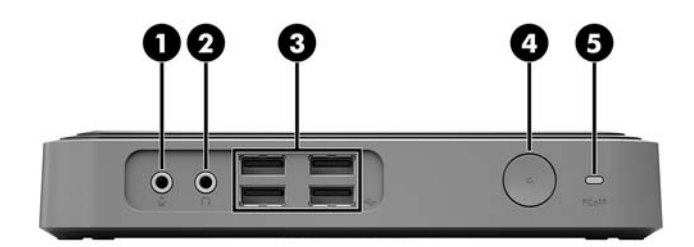

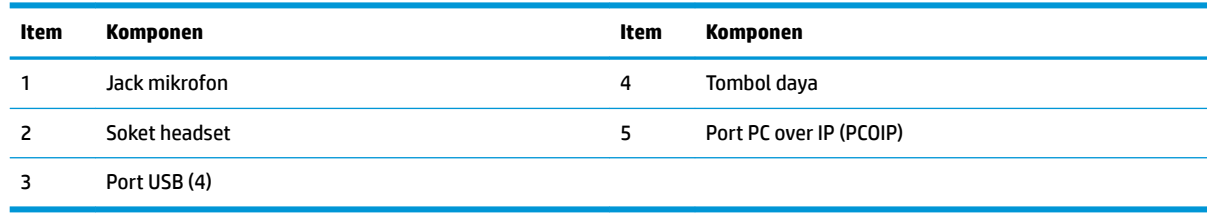

# <span id="page-7-0"></span>**Komponen panel belakang**

Untuk informasi lebih lanjut, kunjungi <http://www.hp.com/go/quickspecs/>dan cari thin client khusus Anda untuk mendapatkan QuickSpecs.

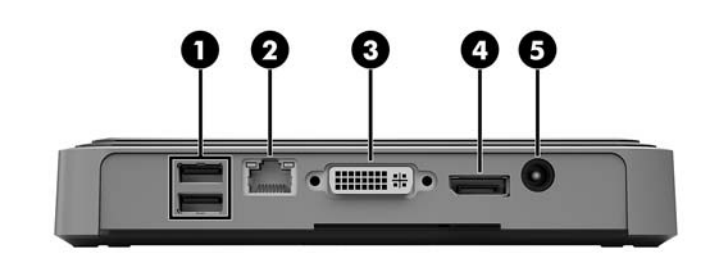

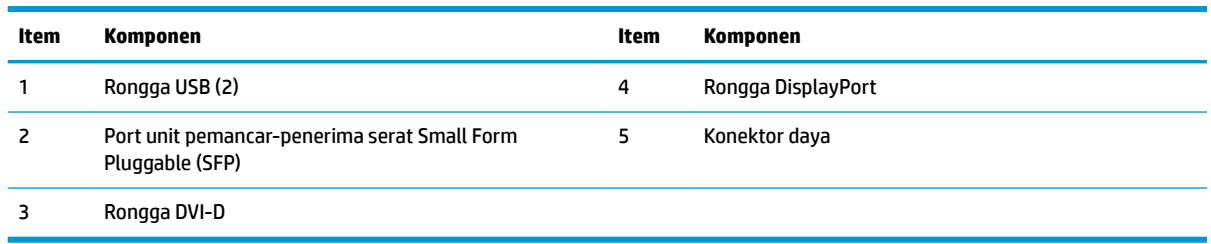

# **Lokasi nomor seri**

Setiap thin client berisi nomor seri unik yang terdapat seperti yang ditunjukkan pada ilustrasi berikut. Memiliki nomor ini tersedia saat menghubungi layanan pelanggan HP untuk memperoleh bantuan.

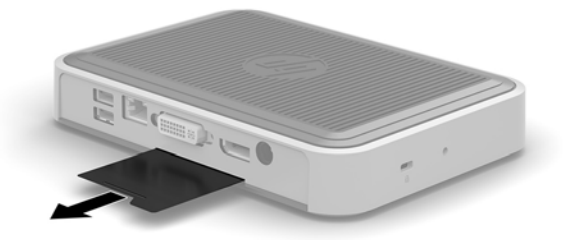

# <span id="page-8-0"></span>**2 Pengaturan**

## **Peringatan dan perhatian**

Sebelum melakukan upgrade, pastikan Anda membaca semua petunjuk, perhatian, dan peringatan yang berlaku dalam panduan ini secara cermat.

**PERINGATAN!** Untuk mengurangi risiko cedera atau kerusakan peralatan akibat sengatan listrik, permukaan panas, atau percikan api:

Putuskan sambungan kabel daya AC dari stopkontak AC dan biarkan komponen sistem internal menjadi dingin sebelum Anda menyentuhnya.

Jangan menyambungkan konektor telekomunikasi atau telepon ke unit pemancar-penerima serat SFP.

Jangan menonaktifkan konektor pengardean kabel daya AC. Konektor pengardean adalah Ƭtur keselamatan penting.

Colokkan kabel daya AC ke stopkontak AC yang diarde (dibumikan) dan mudah dijangkau setiap saat.

Untuk mengurangi risiko cedera serius, bacalah *Panduan Keselamatan & Kenyamanan*. Panduan ini menjelaskan tentang konfigurasi workstation, posisi duduk, serta kesehatan dan kebiasaan kerja yang baik bagi pengguna thin client, serta menyediakan informasi penting tentang keamanan listrik dan mekanik. *Panduan Keselamatan & Kenyamanan* terdapat di situs web HP di [http://www.hp.com/ergo.](http://www.hp.com/ergo)

**A PERINGATAN!** Komponen yang bermuatan listrik di bagian dalam.

Putuskan aliran listrik ke perangkat sebelum membuka penutupnya.

Pasang kembali dan kencangkan penutup sebelum menyambungkan peralatan kembali ke stopkontak listrik.

**PERHATIAN:** Listrik statis dapat merusak komponen listrik pada thin client atau peralatan opsional. Sebelum memulai prosedur ini, pastikan tidak ada muatan listrik statis pada diri Anda dengan menyentuh sebentar benda logam yang terhubung ke lantai. Lihat [Mencegah kerusakan akibat listrik statis pada hal. 12](#page-17-0) untuk informasi lebih lanjut.

Bila thin client tersambung ke catu daya AC, tegangan akan selalu mengalir ke papan sistem. Untuk mencegah kerusakan pada komponen internal, Anda harus memutus sambungan kabel daya dari sumber listrik sebelum membuka thin client.

## **Memasang dudukan**

**PERHATIAN:** Jika thin client diletakkan tegak, ia harus dioperasikan dengan dudukan yang terpasang untuk stabilitas dan untuk memastikan aliran udara yang benar di sekitar thin client.

Thin client dapat digunakan pada orientasi tower menggunakan dudukan yang disertakan bersama thin client.

- **1.** Lepaskan/pisahkan semua perangkat keamanan yang menghalangi Anda membuka thin client.
- **2.** Lepaskan semua media yang bisa dilepas seperti flash drive USB dari thin client.
- **3.** Matikan thin client dengan benar melalui sistem operasi, kemudian matikan semua perangkat eksternal yang ada.
- **4.** Putuskan sambungan kabel daya AC dari stopkontak AC dan lepaskan semua perangkat eksternal.
- <span id="page-9-0"></span>**5.** Pasang dudukan ke thin client.
	- **a.** Posisikan thin client ke bawah dan temukan lubang lekukan dan sekrup di bawah thin client.
	- **b.** Letakkan dudukan pada bagian bawah thin client lalu sejajarkan lubang tonjolan dan sekrup pada dudukan dengan lubang pada thin client.

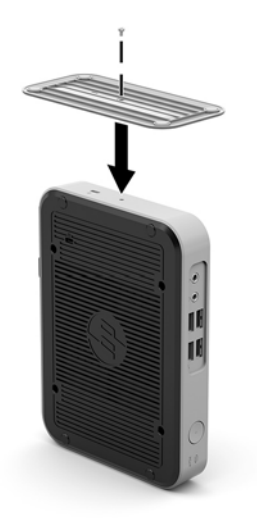

- **c.** Masukkan dan kencangkan sekrup. yang disertakan dengan kencang.
- **6.** Sambungkan kembali kabel daya AC kemudian nyalakan thin client.
- **The CATATAN:** Pastikan terdapat jarak minimal 10,2 sentimeter (4 inci) pada semua sisi thin client yang selalu bebas dari penghalang.
- **7.** Kunci perangkat keamanan yang dikeluarkan saat penutup thin client atau panel akses dilepas.
- **The CATATAN:** Braket pemasangan Pelepas Cepat opsional tersedia dari HP untuk pemasangan thin client pada dinding, meja, atau lengan berayun. Bila menggunakan braket pemasangan, jangan memasang thin client dengan orientasi port I/O menghadap ke bawah.

## **Menghubungkan kabel daya AC**

- **1.** Sambungkan kabel daya ke stopkontak AC (1), dan sambungkan ujung kabel daya yang lain ke adaptor daya (2).
- **2.** Sambungkan adaptor daya ke konektor catu daya di bagian belakang thin client (3).

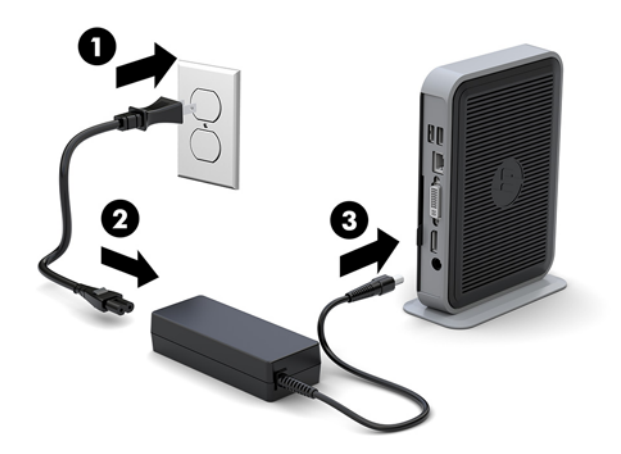

## <span id="page-10-0"></span>**Mengencangkan thin client**

Thin client ini dirancang untuk menerima kunci kabel keamanan. Kabel keamanan ini berfungsi mencegah pelepasan thin client tanpa izin, serta mencegah akses ke kompartemen agar aman. Untuk memesan pilihan ini, kunjungi situs web HP di <http://www.hp.com>dan cari thin client khusus Anda.

Thin client ini memiliki dua slot kabel keamanan: satu di bagian bawah dan satu di bagian samping. Jika dudukan akan dipasang, gunakan slot di bagian samping. Jika dudukan tidak dipasang dan thin client berada dalam posisi horizontal, gunakan slot di bagian bawah.

- **1.** Temukan lokasi salah satu slot kabel keamanan.
- **2.** Masukkan kunci kabel keamanan ke dalam slot, lalu gunakan tombol untuk menguncinya.

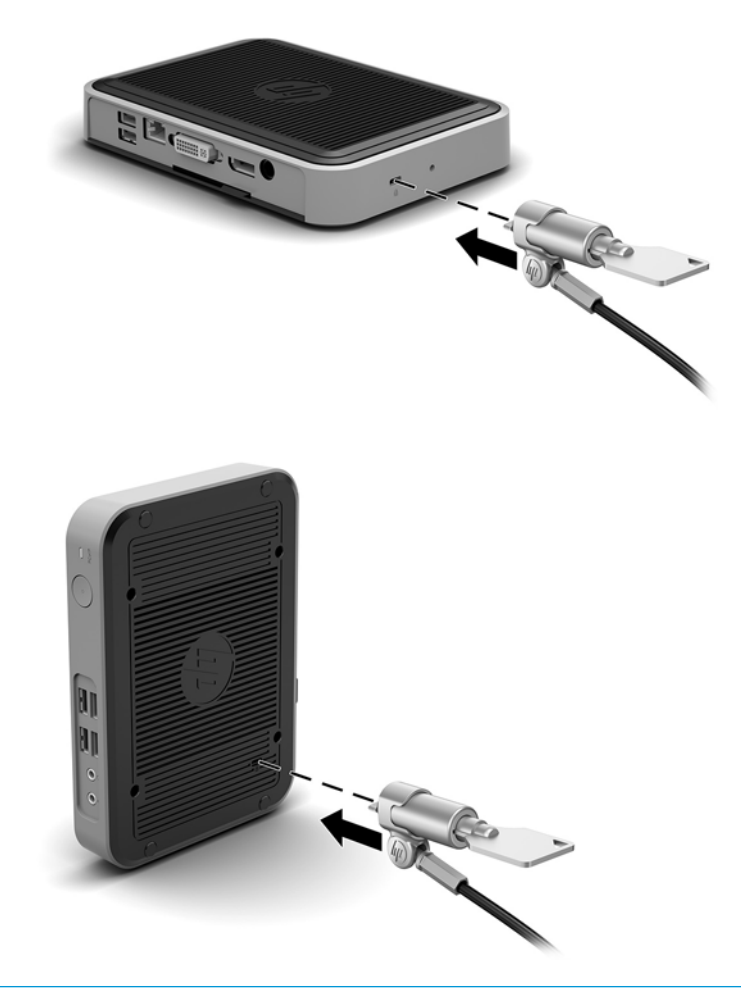

**T** CATATAN: Kabel keamanan ini dirancang sebagai alat penangkal, namun tidak dapat mencegah thin client dari penyalahgunaan maupun pencurian.

# <span id="page-11-0"></span>**Memasang dan menyesuaikan thin client**

### **Pelepas Cepat HP**

Braket pemasangan Pelepas Cepat opsional tersedia dari HP untuk pemasangan thin client pada dinding, meja, atau lengan berayun. Bila menggunakan braket pemasangan, jangan memasang thin client dengan orientasi port I/O menghadap ke bawah.

Thin client ini menggabungkan empat titik pemasangan di sisi kanan unit. Titik pemasangan ini mengikuti standar VESA (Video Electronics Standards Association), yang menyediakan antarmuka pemasangan standar industri untuk Flat Display (FD), seperti monitor panel datar, layar datar dan TV datar. Pelepas Cepat HP menghubungkan titik pemasangan standar VESA, sehingga memungkinkan Anda memasang thin client dengan berbagai orientasi.

**<sup>2</sup> CATATAN:** Ketika memasang ke thin client, gunakan sekrup 10 mm yang disediakan bersama Pelepas Cepat HP.

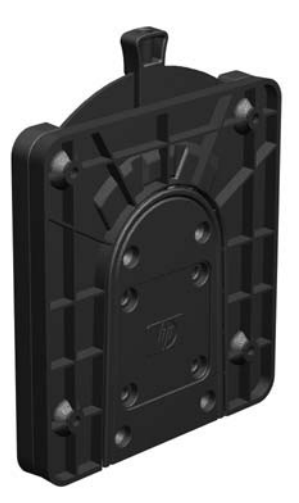

Cara menggunakan Pelepas Cepat HP

**1.** Dengan menggunakan keempat sekrup 10 mm yang disertakan dalam kit perangkat pemasangan, pasang satu sisi Pelepas Cepat HP ke thin client, seperti yang ditunjukkan pada ilustrasi berikut.

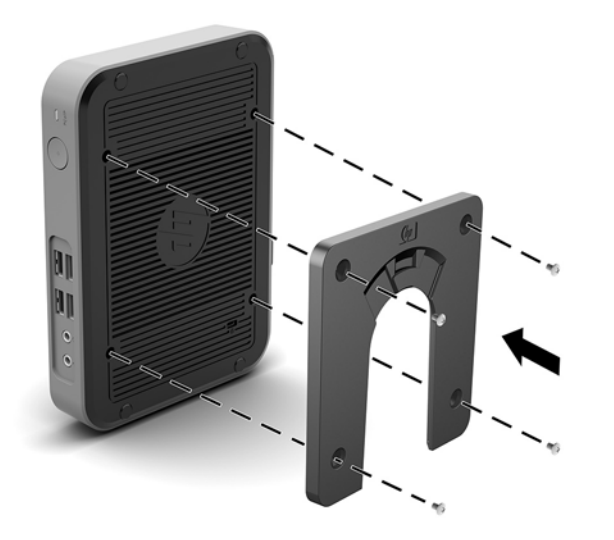

<span id="page-12-0"></span>**2.** Dengan menggunakan keempat sekrup yang disertakan dalam kit perangkat pemasangan, pasang sisi lain Pelepas Cepat HP ke perangkat tempat Anda memasang thin client. Pastikan tuas pembebas mengarah ke atas.

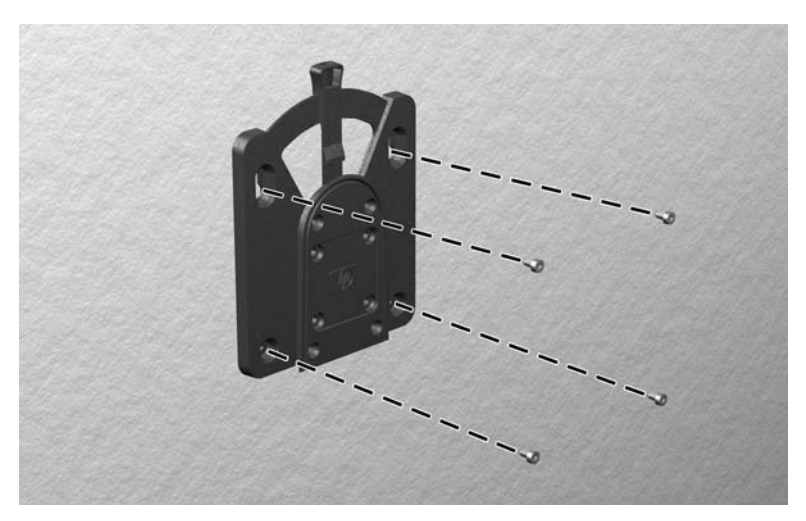

**3.** Geser bagian samping perangkat pemasangan yang terpasang ke thin client (1) melalui sisi lain perangkat pemasangan (2) pada perangkat tempat Anda akan memasang thin client. Suara 'Klik' menunjukkan sambungan telah aman.

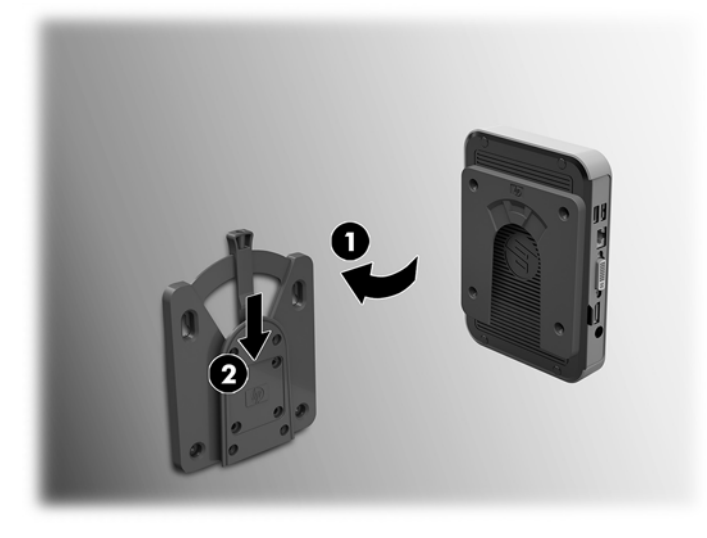

- **PERHATIAN:** Untuk memastikan dengan benar fungsi Pelepas Cepat HP dan sambungan semua komponen telah aman, pastikan tuas pembebas pada salah satu sisi perangkat pemasangan dan lubang bulat di bagian sisi lain menghadap ke atas.
- **EX CATATAN:** Ketika dipasang, Pelepas Cepat HP secara otomatis terkunci pada posisinya. Anda hanya perlu menggeser tuas yang ada ke satu sisi untuk melepaskan thin client.

### <span id="page-13-0"></span>**Pilihan pemasangan yang didukung**

Ilustrasi berikut menunjukkan beberapa pilihan pemasangan yang didukung untuk braket pemasangan.

● Pada bagian belakang monitor:

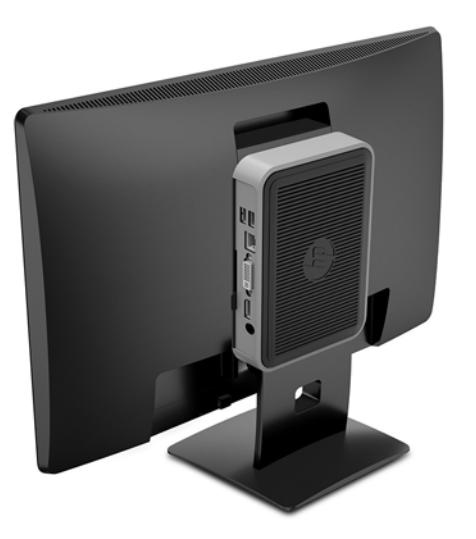

● Di dinding:

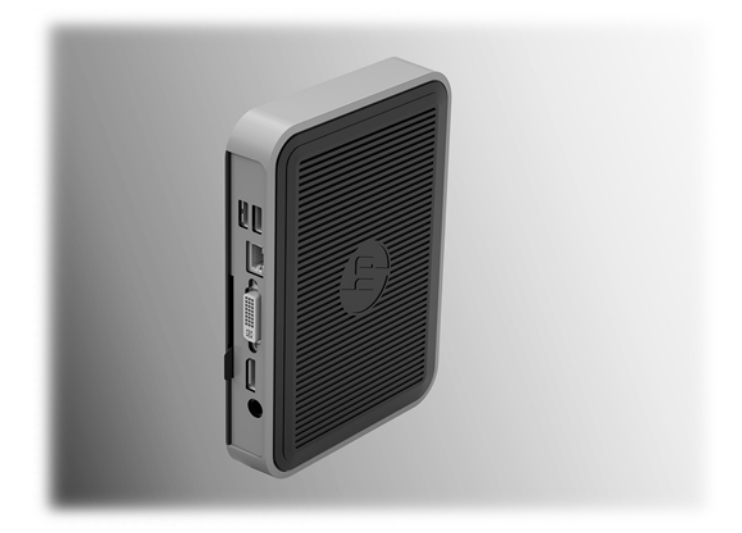

### ● Di bawah meja:

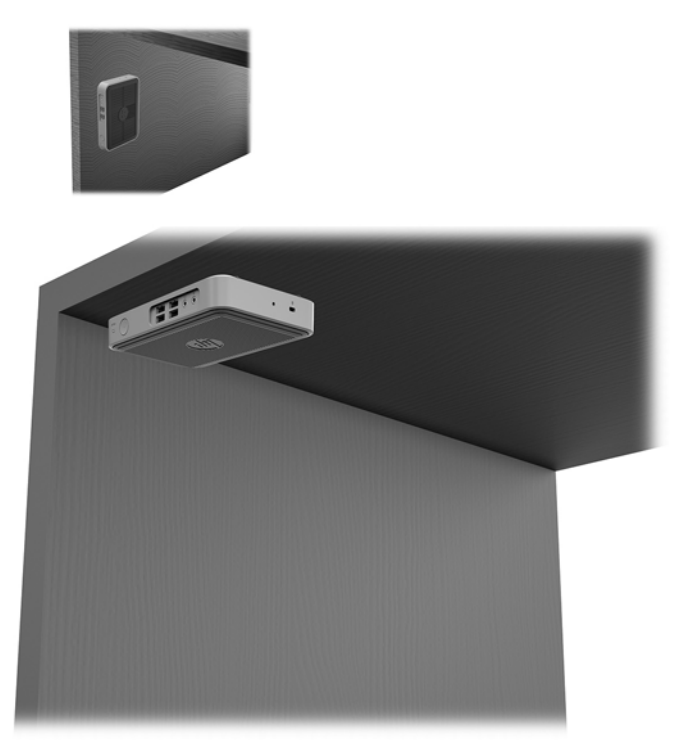

### <span id="page-15-0"></span>**Orientasi yang didukung dan peletakan**

**A PERHATIAN:** Anda harus perhatikan dengan orientasi yang didukung oleh HP untuk memastikan thin client Anda berfungsi dengan baik.

Kecuali thin client dipasang dengan Pelepas Cepat HP, harus dioperasikan dengan dudukan yang terpasang untuk memastikan aliran udara yang benar di sekitar thin client.

HP hanya mendukung orientasi horizontal untuk thin client:

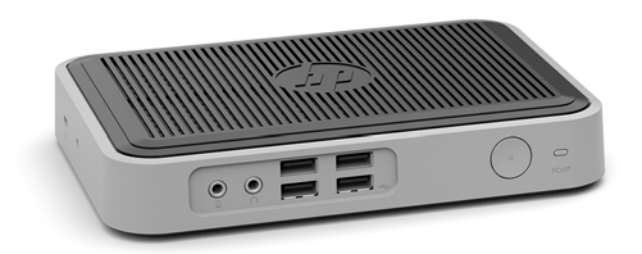

HP mendukung orientasi vertikal dengan dudukan yang terpasang untuk thin client:

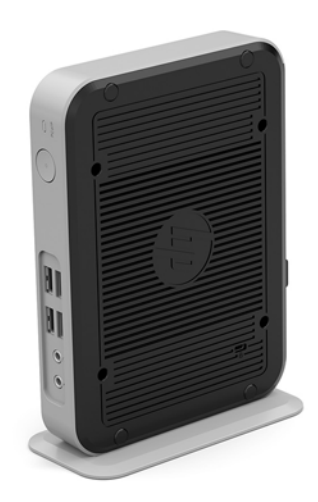

● Thin clien dapat diletakkan di bawah dudukan monitor, dengan jarak minimal 2,54 cm (1 inci)

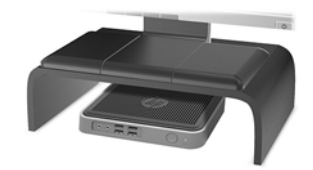

### <span id="page-16-0"></span>**Penempatan yang tidak didukung**

HP tidak mendukung peletakan pada thin klien berikut:

**PERHATIAN:** Penempatan thin client yang tidak didukung dapat mengakibatkan kegagalan pengoperasian dan/atau merusak perangkat.

Thin client memerlukan ventilasi yang baik untuk menjaga suhu pengoperasian. Jangan menghalangi ventilasi.

Jangan menaruh thin client di laci atau penutup tersegel lainnya. Jangan letakkan monitor atau benda lain pada bagian atas thin client. Jangan pasang thin client antara dinding dengan monitor. Thin client memerlukan ventilasi yang baik untuk menjaga suhu pengoperasian.

Di laci meja:

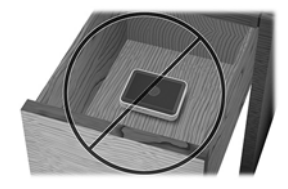

Dengan monitor di atas thin client:

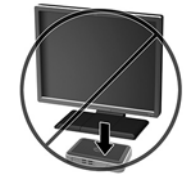

### **Perawatan rutin thin client**

Gunakan informasi berikut untuk merawat dengan baik thin klien Anda:

- Jangan mengoperasikan thin client dengan panel luar yang dilepas.
- Pastikan thin client jauh dari kelembapan yang berlebihan, sinar matahari langsung, serta kondisi panas dan dingin yang ekstrem. Untuk informasi tentang anjuran kisaran suhu dan kelembapan pada thin client, lihat [http://www.hp.com/go/quickspecs.](http://www.hp.com/go/quickspecs)
- Jauhkan cairan dari thin client dan keyboard.
- Matikan thin client dan bersihkan bagian luar dengan kain lembut yang basah jika perlu. Menggunakan produk pembersih melunturkan warna atau merusak lapisan penutup.

# <span id="page-17-0"></span>**3 Pelepasan muatan listrik statis**

Pelepasan listrik statis dari jari atau konduktor lain dapat merusak papan sistem atau perangkat peka statis lainnya. Kerusakan semacam ini dapat mengurangi usia pakai perangkat.

## **Mencegah kerusakan akibat listrik statis**

Untuk mencegah kerusakan akibat listrik statis, patuhi tindakan pencegahan berikut ini:

- Hindari kontak dengan tangan saat memindahkan dan menyimpan produk ke dalam tempat anti-statis.
- Simpan bagian yang peka-elektrostatis di dalam tempatnya sampai tiba di stasiun kerja bebas statis.
- Tempatkan komponen pada permukaan yang diarde sebelum dikeluarkan dari tempatnya.
- Jangan sentuh pin, timbal atau sirkuit.
- Selalu arde dengan benar apabila menyentuh komponen atau rakitan yang peka statis.

### **Metode pengardean**

Ada beberapa metode arde. Gunakan satu atau beberapa metode berikut sewaktu menangani atau memasang komponen peka listrik statis:

- Gunakan tali gelang yang dihubungkan melalui kabel arde ke sasis Thin Client yang di-arde. Karet gelang adalah tali lentur yang memiliki resistensi 1 megaohm +/- 10 persen pada kabel ardenya. Untuk membekalkan arde yang benar, kenakan tali yang melekat pada kulit.
- Gunakan sabuk tumit, sabuk jari kaki, atau sabuk sepatu but bila bekerja sambil berdiri. Kenakan tali ikat pada kedua kaki sewaktu berdiri pada lantai konduktif atau keset lantai yang bisa melemahkan arus listrik.
- Gunakan alat bantu servis medan konduktif.
- Gunakan kit servis medan yang dapat dibawa dengan keset lipat yang dapat melemahkan listrik statis.

Jika Anda tidak memiliki salah satu perangkat usulan untuk Arde yang benar, hubungi agen HP resmi, peritel, atau penyedia layanan.

**<sup>2</sup> CATATAN:** Untuk informasi lebih lanjut tentang listrik statis, hubungi agen HP resmi, peritel, atau penyedia layanan.

# <span id="page-18-0"></span>**4 Informasi pengiriman**

# **Persiapan pengiriman**

Ikuti saran berikut ketika menyiapkan pengiriman thin client:

- **1.** Matikan thin client dan perangkat eksternal.
- **2.** Putuskan sambungan kabel daya AC dari stopkontak AC, kemudian dari thin client.
- **3.** Putuskan komponen sistem dan perangkat eksternal dari sumber dayanya, kemudian dari thin client.
- **4.** Masukkan komponen sistem dan perangkat eksternal dalam kotak kemasan asli mereka atau Kemasan serupa dengan materi kemasan memadai untuk melindungi keduanya.
	- **<sup>2</sup> CATATAN:** Untuk kisaran tanpa operasi lingkungan, lihat<http://www.hp.com/go/quickspecs>.

## **Informasi penting layanan perbaikan**

Dalam semua kasus, lepaskan dan amankan semua pilihan eksternal sebelum mengembalikan thin client ke HP untuk diperbaiki atau ditukar.

Di negara-negara yang mendukung pelanggan mail-dalam perbaikan dengan mengembalikan unit yang sama untuk pelanggan, HP melakukan semua upaya untuk mengembalikan unit yang diperbaiki dengan memori internal dan modul flash yang sama yang dikirim.

Di negara-negara yang tidak mendukung pelanggan mail-dalam perbaikan dengan mengembalikan unit yang sama untuk pelanggan, semua pilihan internal harus dilepaskan dan diamankan selain pilihan eksternal. Thin client harus dikembalikan ke **konfigurasi semula** sebelum disimpan kembali HP untuk perbaikan.

# <span id="page-19-0"></span>**5 Aksesibilitas**

HP merancang, menghasilkan dan memasarkan produk dan layanan yang dapat digunakan oleh siapa saja, termasuk orang dengan keterbatasan, baik dengan basis berdiri sendiri atau dengan perangkat alat bantu yang sesuai.

# **Teknologi alat bantu yang didukung**

Produk HP mendukung berbagai teknologi alat bantu sistem operasi dan dapat dikonfigurasikan untuk bekerja dengan teknologi alat bantu tambahan. Menggunakan Ƭtur Cari pada perangkat Anda untuk mencari informasi lebih lanjut tentang fitur-fitur alat bantu.

# **Menghubungi bagian dukungan**

Kami secara berkesinambungan menyempurnakan aksesibilitas produk dan layanan kami dan menanti umpan balik dari pengguna. Jika Anda mendapat masalah dengan produk atau ingin memberi tahu kami tentang Ƭtur aksesibilitas yang telah membantu Anda, silakan hubungi kami di (888) 259-5707, Senin sampai Jumat, jam 6.00 hingga 21.00 Waktu Pegunungan (Mountain Time). Jika Anda tuli atau menderita gangguan pendengaran dan menggunakan VRS/TRS/WebCapTel, hubungi kami jika Anda memerlukan dukungan teknis atau ada pertanyaan tentang aksesibilitas, di (877) 656-7058, Senin sampai Jumat, jam 6.00 hingga 21.00 Waktu Pegunungan (Mountain Time).

**T** CATATAN: Untuk informasi lebih lanjut tentang produk teknologi alat bantu tertentu, hubungi dukungan pelanggan untuk produk tersebut.

# <span id="page-20-0"></span>**Indeks**

#### **A**

aksesibilitas [14](#page-19-0)

### **D**

drive kilas USB, melepaskan [13](#page-18-0) dudukan, memasang [3](#page-8-0) dudukan tower [3](#page-8-0) dukungan, menghubungi [14](#page-19-0)

#### **K**

kabel pengaman, memasang [5](#page-10-0) komponen panel belakang [2](#page-7-0) panel depan [1](#page-6-0) komponen panel belakang [2](#page-7-0) komponen panel depan [1](#page-6-0)

#### **L**

layanan perbaikan [13](#page-18-0) lokasi nomor seri [2](#page-7-0)

#### **M**

melepaskan flashdisk USB [13](#page-18-0) Modul penyimpanan M.2 [13](#page-18-0) memasang kabel keamanan [5](#page-10-0) Pelepas Cepat HP [6](#page-11-0) thin clien pada Pelepas Cepat HP [6](#page-11-0) mencegah kerusakan akibat listrik statis [12](#page-17-0) metode pengardean [12](#page-17-0) Modul penyimpanan M.2, melepaskan [13](#page-18-0)

#### **O**

orientasi, horizontal [10](#page-15-0) Orientasi yang didukung horizontal [10](#page-15-0)

#### **P**

panduan pemasangan [3](#page-8-0) pelepasan muatan listrik statis [12](#page-17-0) Pelepas Cepat [6](#page-11-0)

Pelepas Cepat HP [6](#page-11-0) Peletakkan yang didukung di bawah dudukan monitor [10](#page-15-0) pemeliharaan rutin [11](#page-16-0) penempatan yang tidak didukung di bawah monitor [11](#page-16-0) di laci [11](#page-16-0) perhatian listrik statis [3](#page-8-0) memasang dudukan [3](#page-8-0) mengencangkan kabel daya [4](#page-9-0) orientasi thin client [10](#page-15-0) Pelepas Cepat HP [7](#page-12-0) peletakan thin client [11](#page-16-0) sengatan listrik [3](#page-8-0) ventilasi [11](#page-16-0) peringatan luka bakar [3](#page-8-0) sengatan listrik [3](#page-8-0) steker arde [3](#page-8-0) stopkontak NIC [3](#page-8-0) persiapan pengiriman [13](#page-18-0) pilihan [1](#page-6-0), [5](#page-10-0) pilihan pemasangan di bawah meja [8](#page-13-0) di dinding [8](#page-13-0) pada bagian belakang dudukan monitor [8](#page-13-0) pilihan pemasangan yang didukung [8](#page-13-0)

### **S**

sambungan kabel daya AC [4](#page-9-0) situs web HP [1](#page-6-0)

### **T**

teknologi alat bantu yang didukung [14](#page-19-0)